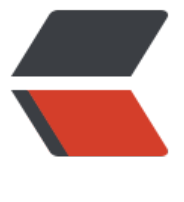

链滴

## 关于 Cento[s 集](https://ld246.com)群时间同步

- 作者: someone27889
- 原文链接:https://ld246.com/article/1584630035685
- 来源网站: [链滴](https://ld246.com/member/someone27889)
- 许可协议:[署名-相同方式共享 4.0 国际 \(CC BY-SA 4.0\)](https://ld246.com/article/1584630035685)

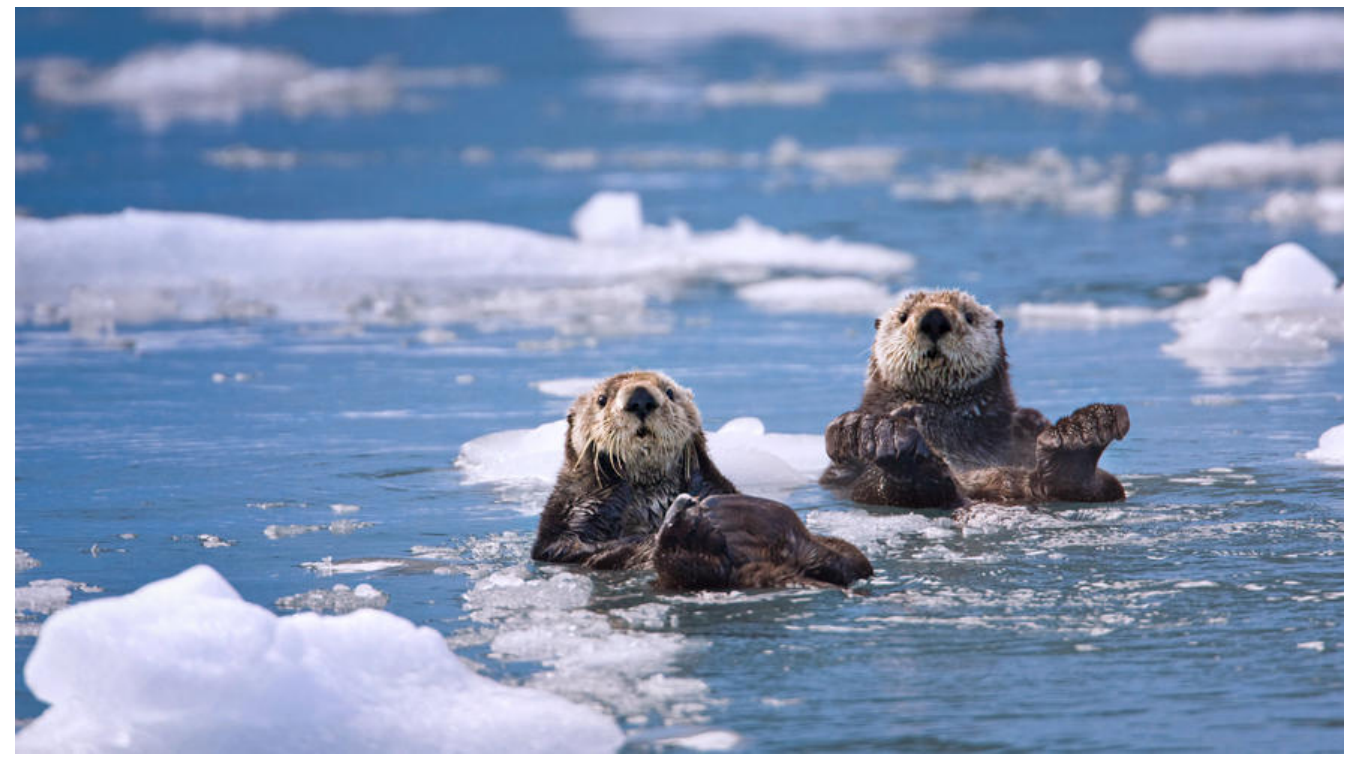

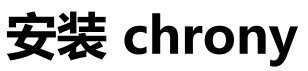

yum install chrony -y

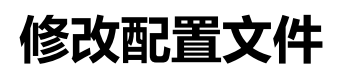

vim /etc/chrony.config

## **master**

// 这里 写Master节点的地址 server 111.111.111.111 iburst

# Record the rate at which the system clock gains/losses time. driftfile /var/lib/chrony/drift

# Allow the system clock to be stepped in the first three updates # if its offset is larger than 1 second. makestep 1.0 3 rtcsync

# Enable hardware timestamping on all interfaces that support it. #hwtimestamp \*

# Increase the minimum number of selectable sources required to adjust # the system clock. #minsources 2

# Allow NTP client access from local network.

#allow 192.168.0.0/16 // 这里allow所有网段或者改成你自己的网段 allow # Serve time even if not synchronized to a time source. // 这里打开即使不与时间源同步,也提供时间 local stratum 10

# Specify file containing keys for NTP authentication. #keyfile /etc/chrony.keys

# Specify directory for log files. logdir /var/log/chrony

# Select which information is logged. #log measurements statistics tracking

// 重启服务 systemctl restart chronyd

然后把文件分发到各个 子机 上

scp /etc/chrony.conf root@xxx:/etc/chrony.conf

子机重启服务

systemctl restart chronyd

查看 是否 同步成功

chronyc sources

```
210 Number of sources = 1
MS Name/IP address Stratum Poll Reach LastRx Last sample
============================================================
==================
```
 $^{\text{A*}}$  master-1 11 9 377 502 +18us[ +31us] +/- 15ms

^\* = 成功

^? = 不成功

不成功的原因可能是由于NTP没有开启导致

timedatectl set-ntp true

然后在重启 master node 的chronyd